# HTTP プロキシおよび認証をサポートするため の SAA の設定方法

## 内容

[概要](#page-0-0) [前提条件](#page-0-1) [要件](#page-0-2) [使用するコンポーネント](#page-0-3) [表記法](#page-0-4) [HTTP オペレーションの設定方法](#page-1-0) [認証を必要とするHTTP オペレーションを設定する方法](#page-1-1) [プロキシによってHTTP オペレーションを設定する方法](#page-1-2) [認証を必要とするプロキシによってHTTP オペレーションを設定する方法](#page-1-3) [確認](#page-2-0) [トラブルシュート](#page-2-1) [関連情報](#page-2-2)

### <span id="page-0-0"></span>概要

このドキュメントでは、サービス保証エージェント(SAA)の Raw HTTP 動作を設定する方法に ついて説明します。

## <span id="page-0-1"></span>前提条件

#### <span id="page-0-2"></span>要件

このドキュメントに特有の要件はありません。

### <span id="page-0-3"></span>使用するコンポーネント

このドキュメントの情報は、次のソフトウェアとハードウェアのバージョンに基づいています。

• Cisco IOS ルータ

• Cisco IOS ソフトウェア リリース 12.0(5)T、12.0(21)S1

このドキュメントの情報は、特定のラボ環境にあるデバイスに基づいて作成されました。このド キュメントで使用するすべてのデバイスは、初期(デフォルト)設定の状態から起動しています 。対象のネットワークが実稼働中である場合には、どのようなコマンドについても、その潜在的 な影響について確実に理解しておく必要があります。

<span id="page-0-4"></span>表記法

ドキュメントの表記法の詳細は、「[シスコ テクニカル ティップスの表記法」](http://www.cisco.com/en/US/tech/tk801/tk36/technologies_tech_note09186a0080121ac5.shtml)を参照してください  $\sim$ 

## <span id="page-1-0"></span>HTTP オペレーションの設定方法

#### <span id="page-1-1"></span>認証を必要とするHTTP オペレーションを設定する方法

この例では 5.0.0.2 がターゲットの HTTP サーバで、強調表示されているテキストは、プレーン テキストの username:password が base64 でエンコードされたものです。

(config)#rtr 6 config-rtr)#type http operation raw url http://5.0.0.2:1744/ (config-rtr)#http-raw-request (config-rtr-http-rr)#GET /cwb-ipm-etc/source/srcfile HTTP/1.0\r\n (config-rtr-http-rr)#Authorization: Basic **aXBtOmNpc2Nv**\r\n (config-rtr-http-rr)#\r\n (config-rtr-http-rr)#exit (config-rtr-http)#exit (config)#rtr schedule 6 start-time now

### <span id="page-1-2"></span>プロキシによってHTTP オペレーションを設定する方法

#### この例では 3.0.0.2 がプロキシ サーバで、5.0.0.2 はターゲットの HTTP サーバです。

(config)#rtr 6 (config-rtr)#type http operation raw url http://3.0.0.2 (config-rtr)#http-raw-request (config-rtr-http-rr)#GET http://5.0.0.2/index.html HTTP/1.0 \r\n (config-rtr-http-rr)#\r\n (config-rtr-http-rr)#exit (config-rtr-http)#exit (config)#rtr schedule 6 start-time now

### <span id="page-1-3"></span>認証を必要とするプロキシによってHTTP オペレーションを設定する方法

この例では 3.0.0.2 がプロキシ サーバで、5.0.0.2 はターゲットの HTTP サーバです。強調表示さ れている最初のテキストは、プロキシ認証の proxyuser:proxypassword が base64 でエンコード された文字列で、強調表示されている 2 つ目のテキストは、URL http://5.0.0.2/index.html の取得 に必要なユーザ名/パスワード クレデンシャルが base64 でエンコードされた文字列です。

```
(config)#rtr 6
(config-rtr)#type http operation raw url http://3.0.0.2
(config-rtr)#http-raw-request
(config-rtr-http-rr)#GET http://5.0.0.2/index.html HTTP/1.0 \r\n
(config-rtr-http-rr)#Proxy-Authorization: Basic dGVzdDp0ZXN0\r\n
(config-rtr-http-rr)#Authorization: Basic dTE1OTY5NjpQaXp6YTNnbw0K\r\n
(config-rtr-http-rr)#\r\n
(config-rtr-http-rr)#exit
(config-rtr-http)#exit
(config)#rtr schedule 6 start-time now
```
<span id="page-2-0"></span>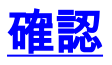

現在、この設定に使用できる確認手順はありません。

## <span id="page-2-1"></span>トラブルシュート

現在、この設定に関する特定のトラブルシューティング情報はありません。

## <span id="page-2-2"></span>関連情報

• [テクニカルサポート - Cisco Systems](http://www.cisco.com/cisco/web/support/index.html?referring_site=bodynav)